# **PJM Command Line Interface**

**PJM Interconnection LLC Version 1.0 07-05-2012**

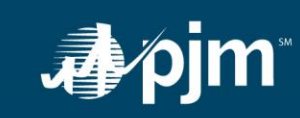

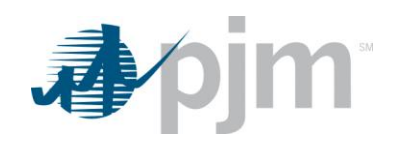

### **Table of Contents**

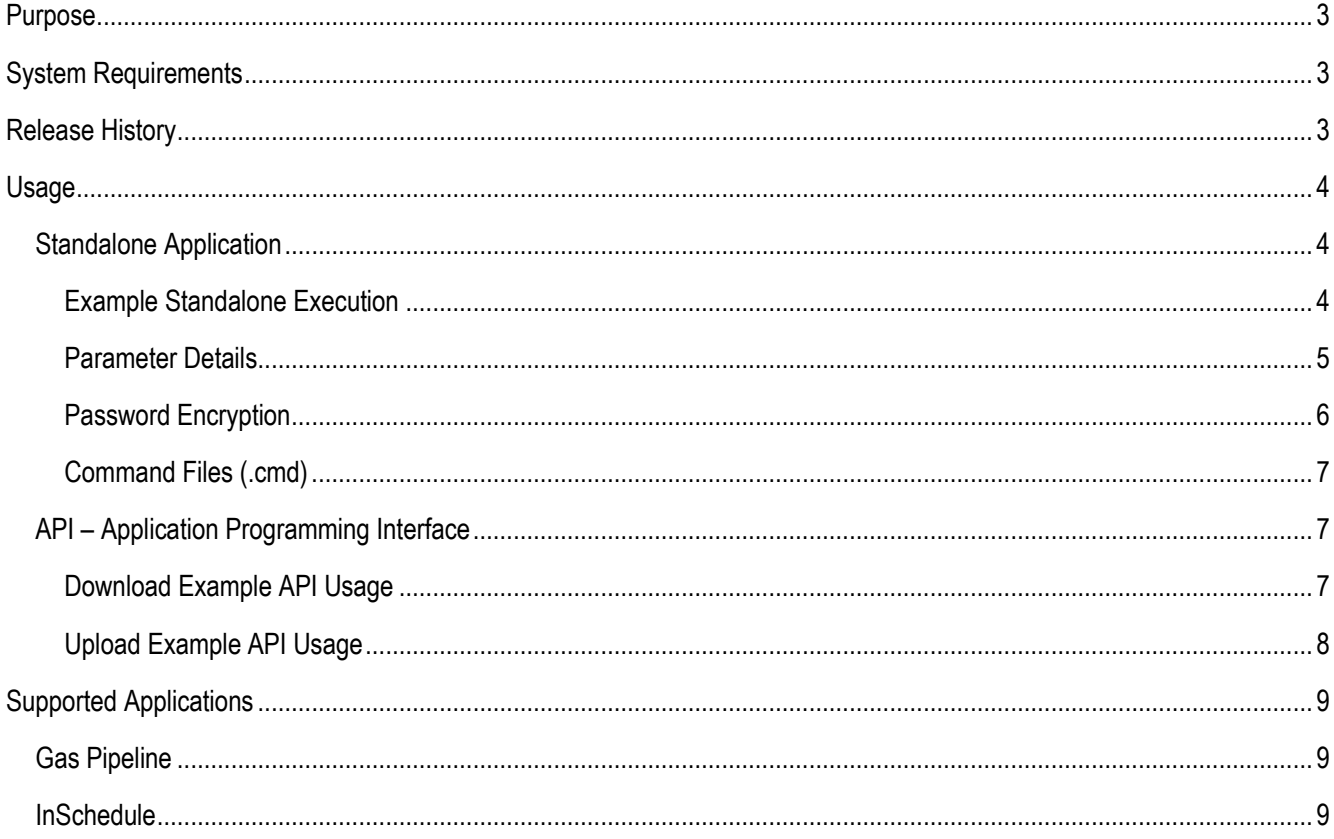

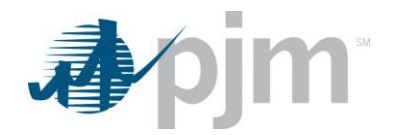

## <span id="page-2-0"></span>**Purpose**

The purpose of this document is to give an overview of the command line interface (CLI), a Java based interface for transferring formatted files to and from PJM participant facing applications. Because the interface is "browser-less", it can be used by an end user or a custom automation program written by the participant.

PJM provides this specification to aid PJM customers in building an external interface to PJM applications. PJM will provide assistance to customers seeking to understand or clarify details in this specification. However, due to the customizable nature of this external interface and the varied environments in which PJM customers will implement it, PJM is unable to provide application support for these customer-built external interfaces.

# <span id="page-2-1"></span>**System Requirements**

All required software will either be provided by PJM or available for download from [http://www.oracle.com](http://www.oracle.com/technetwork/java/javase/downloads/index.html) or a vendor of your choice.

- A reliable internet connection
- Java Runtime Environment (JRE): Version 6 or higher is required. Java is available for Solaris, Linux, Mac OSX, AIX, and Windows. Java downloads are available at[: http://www.oracle.com](http://www.oracle.com/technetwork/java/javase/downloads/index.html)
- PJM provided Java CLI program: client side class to authenticate with PJM and transfer files. The current version is provided as a Java Archive (JAR) file.

# <span id="page-2-2"></span>**Release History**

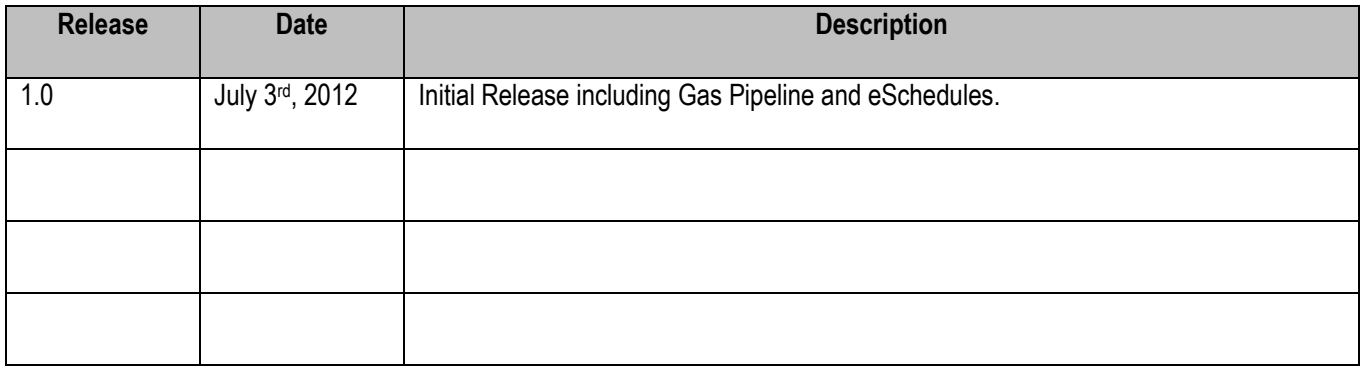

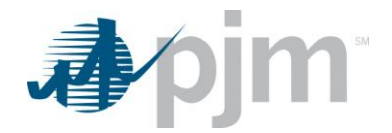

### <span id="page-3-0"></span>**Usage**

The Command Line Interface can be used in one of two ways: either as a standalone program or through the API. The following section describes the two different usage options.

### <span id="page-3-1"></span>*Standalone Application*

The CLI can be run as a standalone application from the command line by passing arguments to the application.

#### <span id="page-3-2"></span>**Example Standalone Execution**

```
C:\Personal\tools\esuite-cli>java -jar esuite-cli.jar
PJM Command Line Interface 1.0
Copyright 2011-2012, PJM Interconnection LLC. All rights reserved
Java: Java(TM) SE Runtime Environment 1.6.0_31-b05 Sun Microsystems Inc.
OS: Windows Vista 6.0 x86
ERROR: MissingOptionException: Missing required options: u, p, s, a, d
usage: esuite-cli
 -a,--action <String> Action to execute
 -d,--directory <Directory> Directory location of destination output
                             (required)
 -f,--file <File> File location of upload file (required if
                             this is an upload operation)
 -i,--idpUrl <URL> PJM Identity Provider Single-Sign On URL
                             (optional for public URLs)
-1,--logging <Level>
Log level of output TRACE, DEBUG, INFO,
                             WARN, ERROR (default INFO)
 -o,--output <File> Output result file or downloaded file
                             (optional - will use name sent from
                             application)
 -p,--password <String> Password (either encrypted or clear text) 
 -q,--query <param=value> Query parameters to append to URL (optional)
 -r,--realm <realm> Realm for which HTTP Basic Auth credentials
                             apply (only valid for BASIC AuthType)
 -s,--serviceUrl <URL> PJM Application URL
 -t,--authType <type> Authentication Type either BASIC or FORM
                             (default to FORM)
 -u,--username <String> Username
 -x,--proxy <param=value> Proxy parameters for internet proxy in form
```
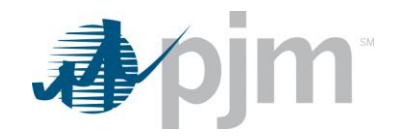

 of proxyPort=8000 for proxyHost, proxyPort, proxyUser, proxyPassword (optional) -z,--timeout <arg>
Socket and connect timeout in milliseconds, defaults to 60000 (optional)

As you can see the CLI is self documenting and will alert you if you are missing any required parameters.

#### <span id="page-4-0"></span>**Parameter Details**

The table below describes the parameters in detail.

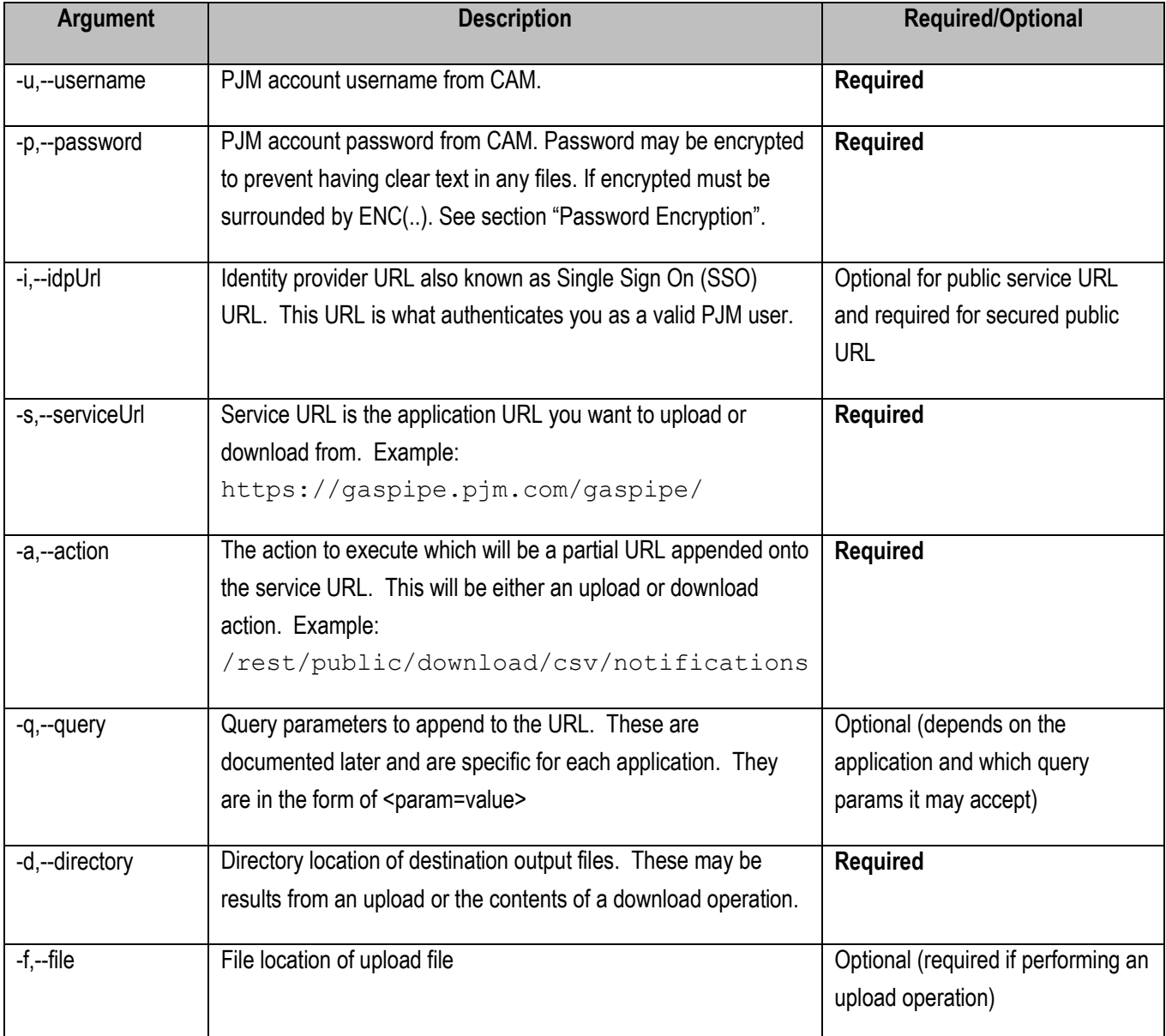

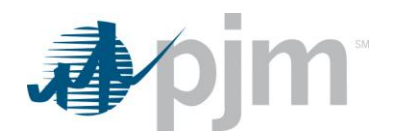

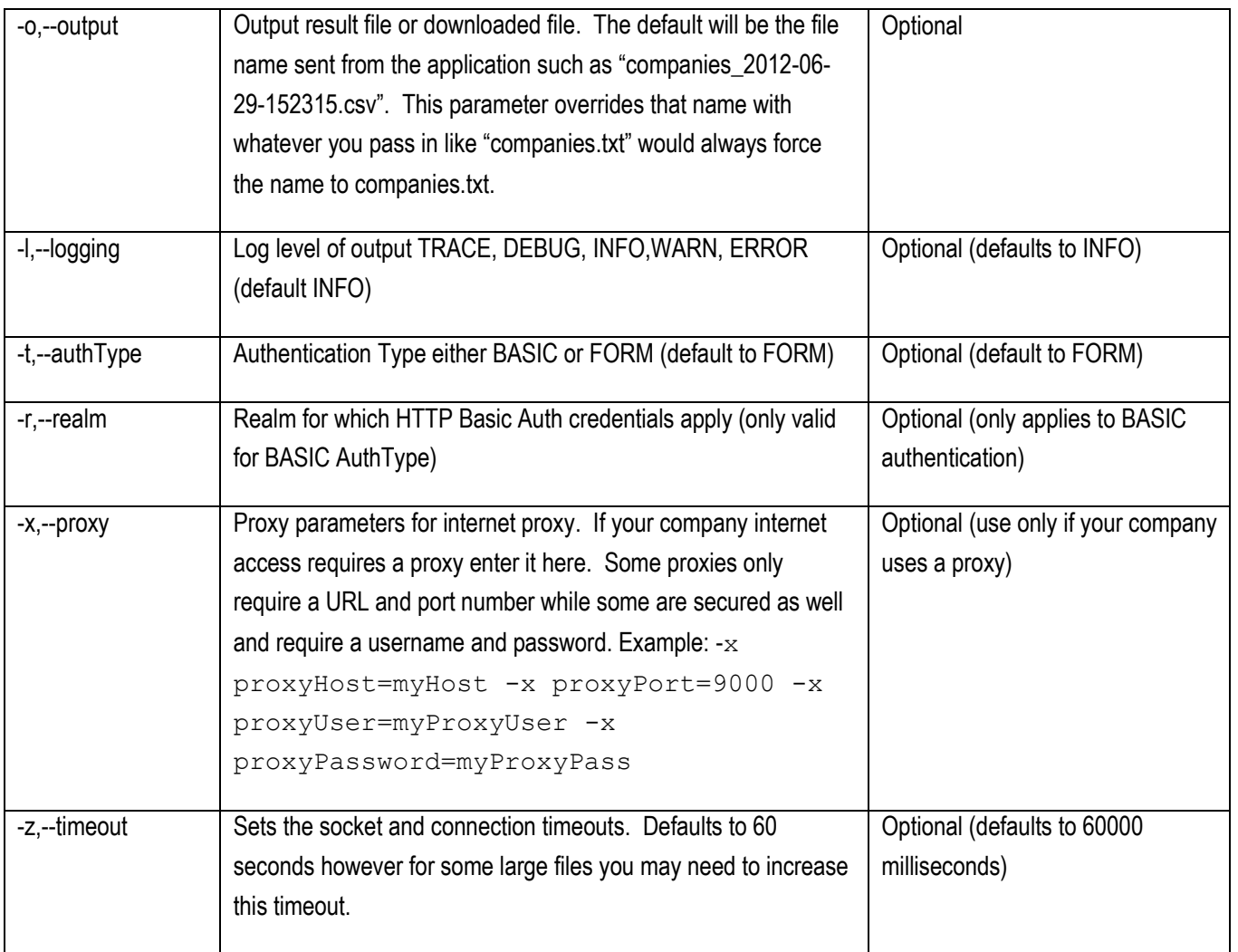

#### <span id="page-5-0"></span>**Password Encryption**

Many participants choose to store their credentials in a file when calling the CLI. PJM provides example setEnv.cmd file for storing all of the common parameters of the CLI so a participant can then create custom CMD files that extend it. However, as a good security practice it is never recommended to store a password in plain text in a file. The CLI comes with a password encryption tool and associated CMD file for encrypting your password. You may then use this encrypted password in the password parameter of the CLI.

#### **Example Password Encryption**

Using the password.cmd command file included with the CLI distribution.

```
C:\Personal\tools\esuite-cli>password pjm123
```
PJM CLI Password Encryptor 1.0 Copyright 2011-2012, PJM Interconnection LLC. All rights reserved

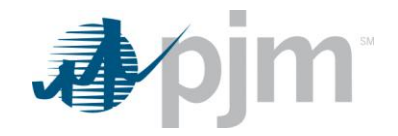

Java: Java(TM) SE Runtime Environment 1.6.0\_30-b12 Sun Microsystems Inc. OS: Windows Vista 6.0 x86

Encrypting password 'pjm123'... Encrypted password: ENC(zoCSGqDTGqueZjXlI3a4Rg==)

In this example the password "pjm123" was encrypted to "ENC(zoCSGqDTGqueZjXlI3a4Rg==)". The entire string including the ENC() must be passed to the password parameter for the CLI to realize the string is encrypted and needs to be decrypted.

#### <span id="page-6-0"></span>**Command Files (.cmd)**

PJM includes DOS command files with the CLI release. These CMD files are executable in a Windows Command Prompt and allow for easier configuration of the file operations. All re-usable parameters are stored in setEnv.cmd and then that CMD file is reference in all of the custom CMD files per application. The command files are documented in the text of each file and all of the possible application calls will be included as examples.

### <span id="page-6-1"></span>*API – Application Programming Interface*

An application programming interface (API) is a specification intended to be used as an interface by software components to communicate with each other. If a participant would like to embed code directly in their Java application rather than calling the external CLI program, they can use the API in their application. This requires the developer to implement their own Java program and use the provided behaviors. The API is designed to uses Streams for input and output. Downloads come in the form of a java.io.OutputStream allowing you to control the stream yourself using a FileOutputStream, ByteArrayOutputStream, or any OutputStream implementation. Uploads are sent in the form of java.io.InputStream so you can use any stream you want and not be constrained to using a file on disk if you already have the data in memory.

The example can be found in the CLI distribution in the location /docs/api/ExampleApi.java.

The API parameters mirror the CLI parameters listed in the section "Parameter Details".

<span id="page-6-2"></span>**Download Example API Usage** 

```
 /**
     * Example call to download a file from PJM into a ByteArrayOutputStream in
     * memory if you did not want to write the results to disk.
     */
public static void downloadToMemory() { 
    try { 
       final PjmRemoteCommand command = new PjmRemoteCommand(); 
       // first set up SSO and credentials
       command.setIdpUrl("http://sso.pjm.com/sso/");
```
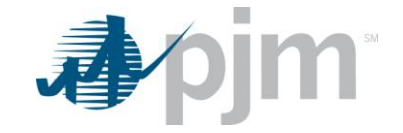

```
 command.setServiceUrl("http://inschedule.pjm.com/inschedule/");
       command.setUsername("pjmuser");
      command.setPassword("Pjm4567!");
       // the URL action you want to execute
       command.setAction("/rest/secure/download/csv/contracts");
       // any query parameters required by the download
       command.getQueryParams().put("start", "01-01-2012");
       command.getQueryParams().put("stop", "01-31-2012"); 
       // create an output stream to capture the output result
       final ByteArrayOutputStream baos = new ByteArrayOutputStream(); 
       command.setOutputStream(baos); 
       // execute the command and inspect the results
       final PjmResult result = PjmClient.execute(command); 
       if (result.getResultCode() == PjmResult.CLI_SUCCESS) {
          System.out.println("Download succeeded for file: " + result.getFileName()); 
       } else { 
          System.out.println("Download failed for file: " + result.getFileName()); 
       } 
       // now you can inspect or manipulate the Outputstream results
       final String output = new String(baos.toByteArray()); 
       System.out.println(output); 
    } catch (PjmClientException ex) { 
       ex.printStackTrace(); 
    } 
Upload Example API Usage 
/**
   * Uploads a file from disk to the PJM Servers.
 */
public static void upload() { 
    try { 
       final PjmRemoteCommand command = new PjmRemoteCommand(); 
       command.setIdpUrl("http://sso.pjm.com/sso/");
       command.setServiceUrl("http://inschedule.pjm.com/inschedule/");
       command.setUsername("pjmuser");
       command.setPassword("Pjm4567!");
       // the URL action you want to execute
       command.setAction("/rest/secure/upload/file/");
       // a file upload requires an InputStream. It can be from a File like
       // this example, an in memory stream, or any other way of producing an
       // InputStream. The UploadFileName is purely a name for the server to
       // receive for logging purposes
       final File file = new File("my-upload.txt");
       command.setUploadFileName(file.getName());
```
<span id="page-7-0"></span>}

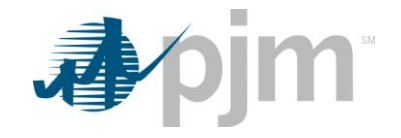

```
 command.setInputStream(new FileInputStream(file)); 
    // create an output stream to capture the output result
    final ByteArrayOutputStream baos = new ByteArrayOutputStream(); 
    command.setOutputStream(baos); 
    // execute the command and inspect the results
    final PjmResult result = PjmClient.execute(command);
    if (result.getResultCode() == PjmResult.CLI_SUCCESS) {
       System.out.println("Download succeeded for file: " + result.getFileName()); 
    } else { 
       System.out.println("Download failed for file: " + result.getFileName()); 
    } 
    // now you can inspect or manipulate the Outputstream results
    final String output = new String(baos.toByteArray()); 
    System.out.println(output); 
 } catch (PjmClientException ex) { 
    ex.printStackTrace(); 
 }
```
# <span id="page-8-0"></span>**Supported Applications**

As PJM refreshes each application in its portfolio they will be designed to use this Command Line Interface. The goal of this CLI is to have "convention over configuration". This means that each application will handle file uploads and downloads using the same convention allowing this CLI to support current and future applications without needing to be released every time a new application is released.

Each application will be listed below as well as what Actions that application exposes to the CLI.

### <span id="page-8-1"></span>*Gas Pipeline*

}

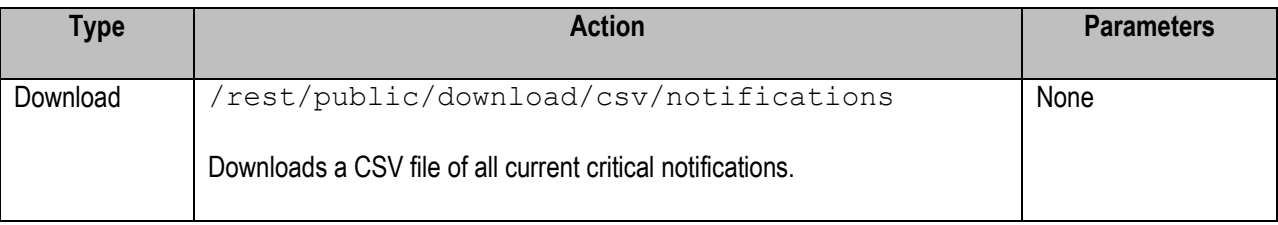

### <span id="page-8-2"></span>*InSchedule*

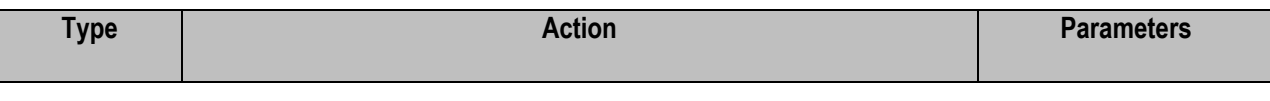

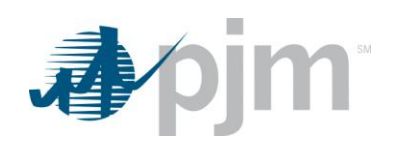

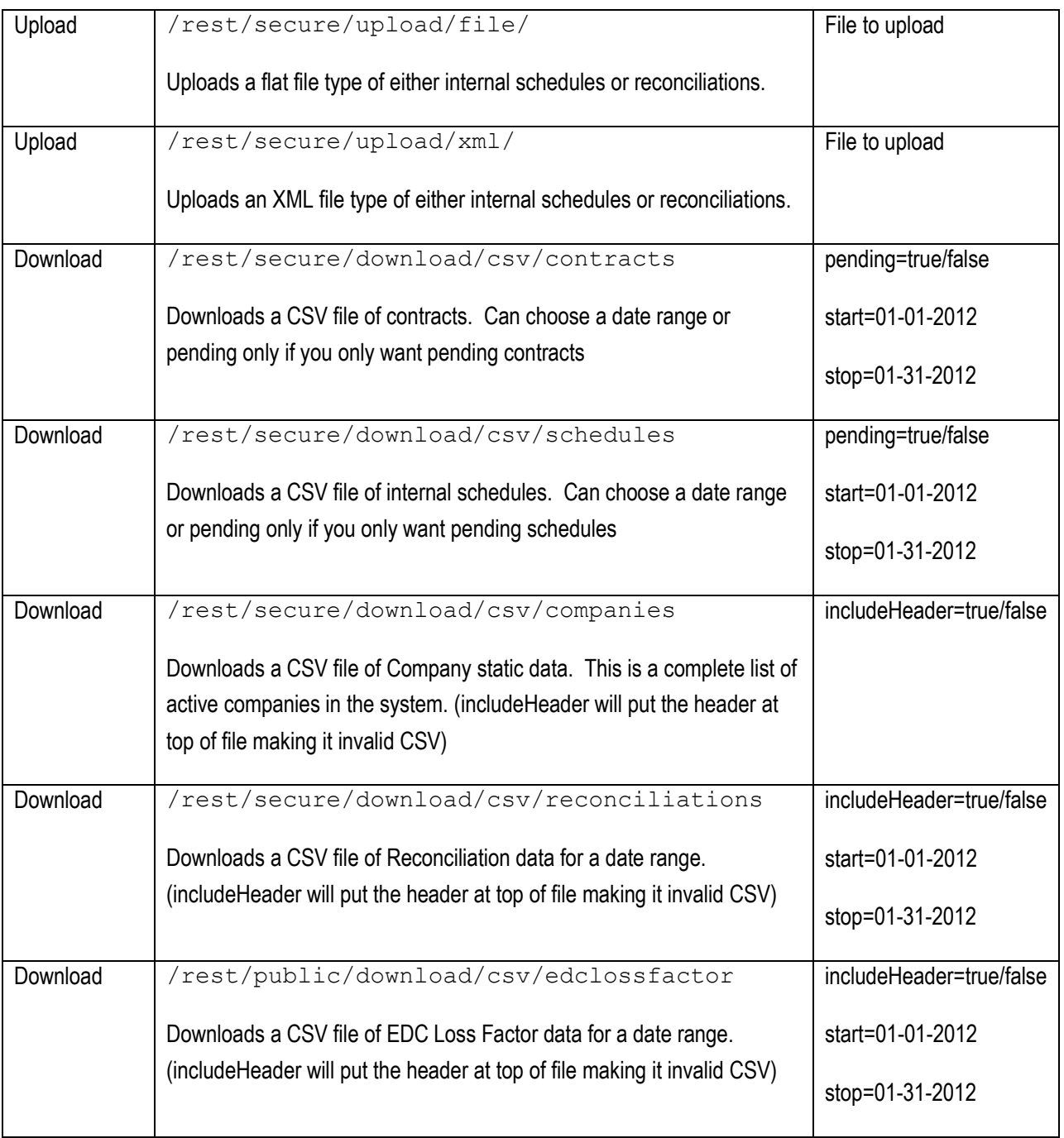